## به نام خدا

## نحوه اضافه كردن تعطيلات، سال و دوره ها و تغيير سال عملياتي

## **.1** منوی اطالعات پایه زیر منوی سال **:**

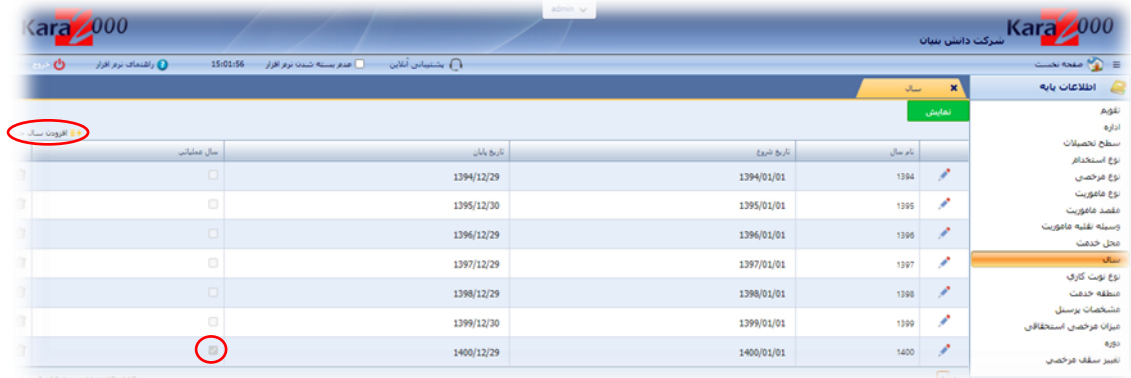

در این قسمت تمامی سال های موجود در نرم افزار با جزئیات شروع و پایان سال نمایش داده می شود، هم چنین ستونی به نام سال عملیاتی وجود دارد که نشان دهنده *سال محاسباتی* نرم افزار می باشد به این معنی که تمامی عملیات نرم افزار به صورت پیش فرض بر روی این سال صورت می گیرد )در تصویر باال سال **1400** سال عملیاتی می باشد(

برای ایجاد سال جدید، گزینه <mark>*افزودن سال جدید* را کلیک نمائید.</mark>

در این قسمت سال مورد نظر و تاریخ شروع و پایان سال را انتخاب کرده و گزینه تایید را کلیک نمائید.

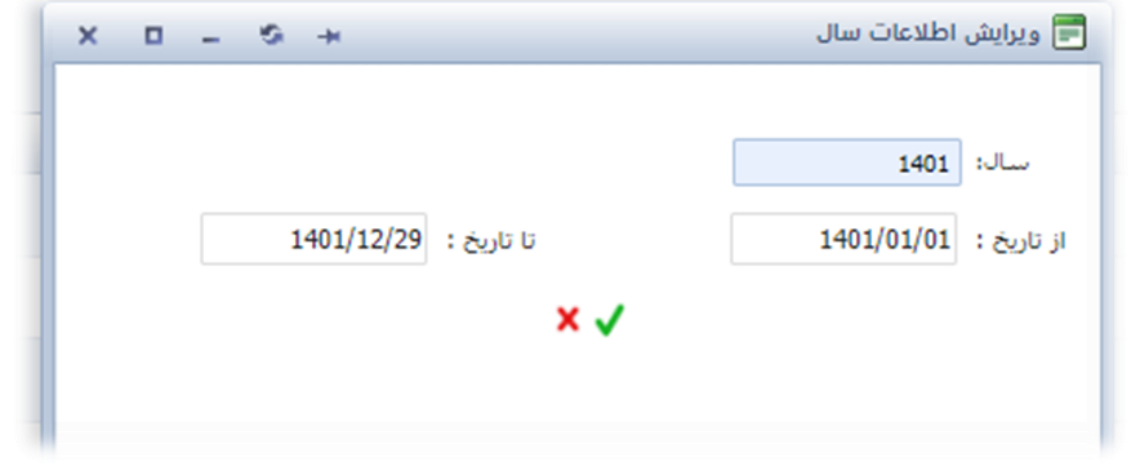

بعد از تایید، پیامی مبنی بر اینکه آیا تمایل به ایجاد دوره دارید یا خیر؟ نمایش داده میشود:

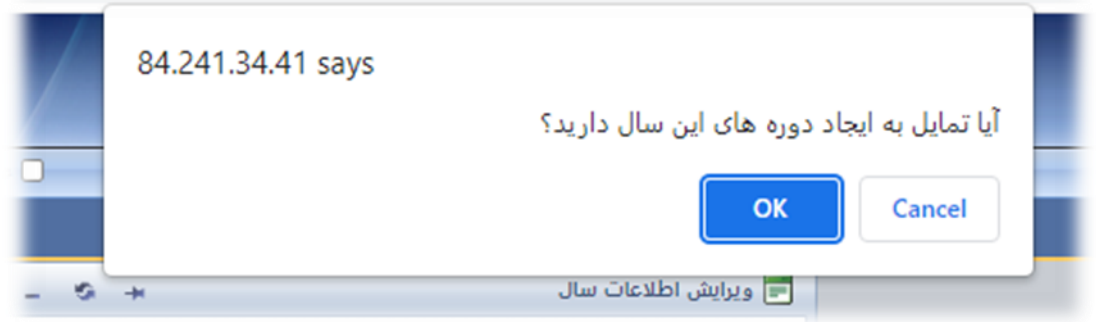

در صورت انتخاب لغو یا **Cancel** سیستم سال شما را می سازد ولی دوره های شما را اضافه نمی کند. در صورت انتخاب تایید یا **OK** را پنجره ی جدیدی باز می شود و در آنجا می توانید دوره های محاسباتی سازمان یا شرکت خود را مشخص کنید و گزینه تایید را بزنید. )برای مثال اگر دوره های شرکت یا سازمان شما از اول ماه تا آخر ماه می باشد تاریخ شروع دوره را **1401**/**01**/**01** وارد می کنید و اگر دوره های شما از **25** هر ماه است تاریخ شروع دوره را **1401**/**01**/**25** وارد می کنید(

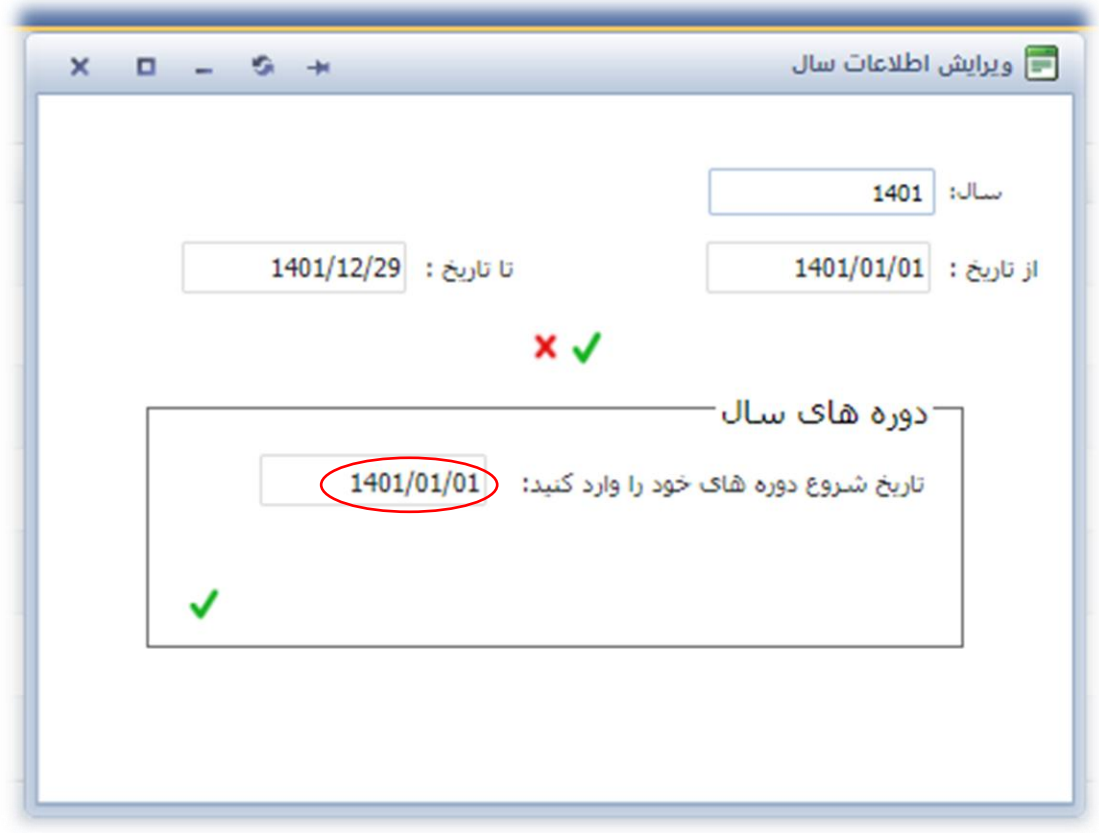

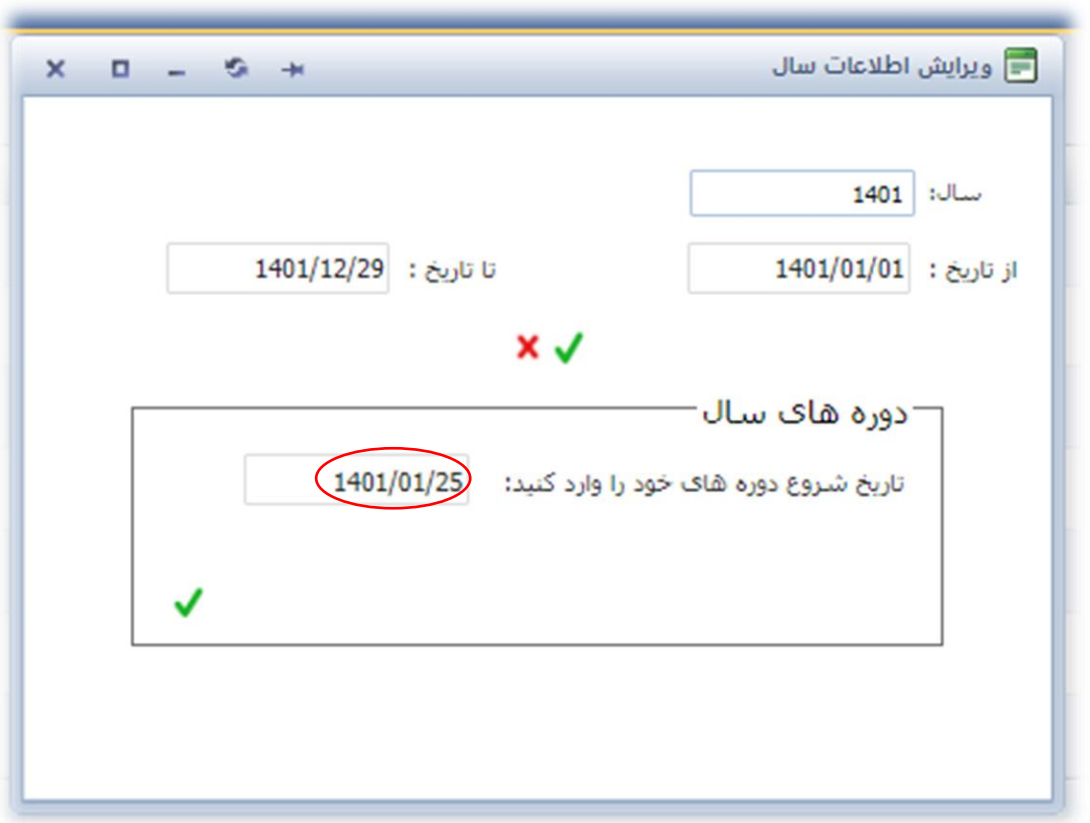

## بعد از تایید سال جدید به همراه دوره های آن اضافه می شوند.

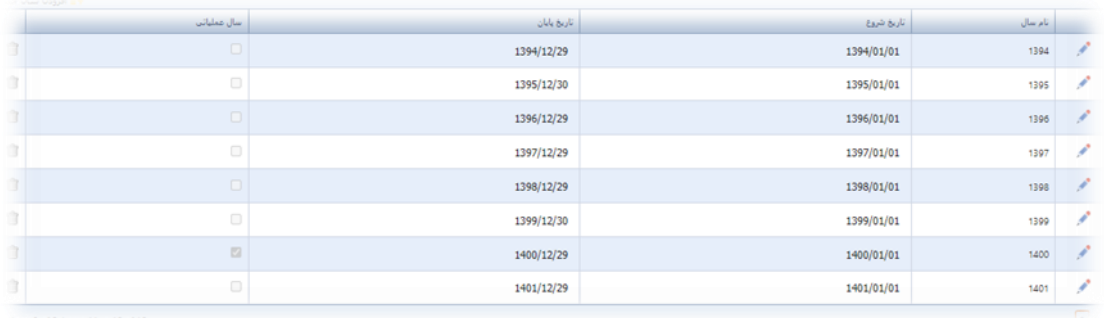

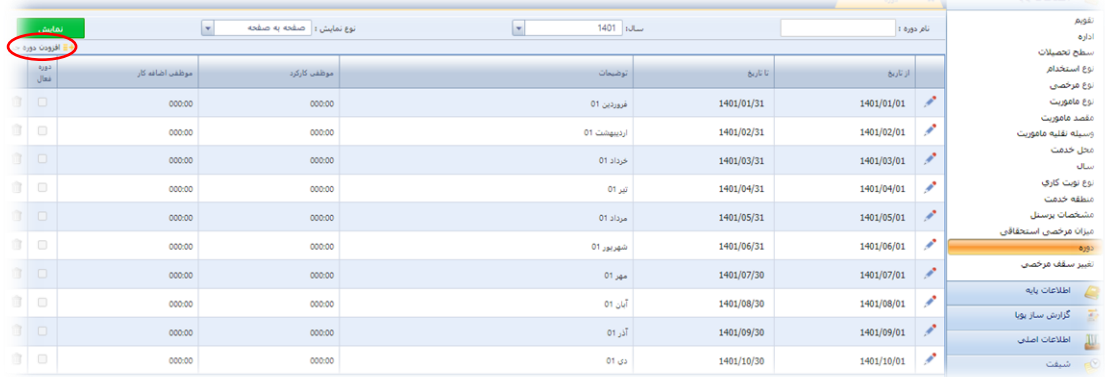

همچنین شما می توانید در قسمت اطالعات پایه زیرمنوی دوره، دوره های جدیدی اضافه کنید. بعد از زدن گزینه *ا<mark>فزودن دوره</mark> جد*ید پنجره زیر نمایش داده می شود.

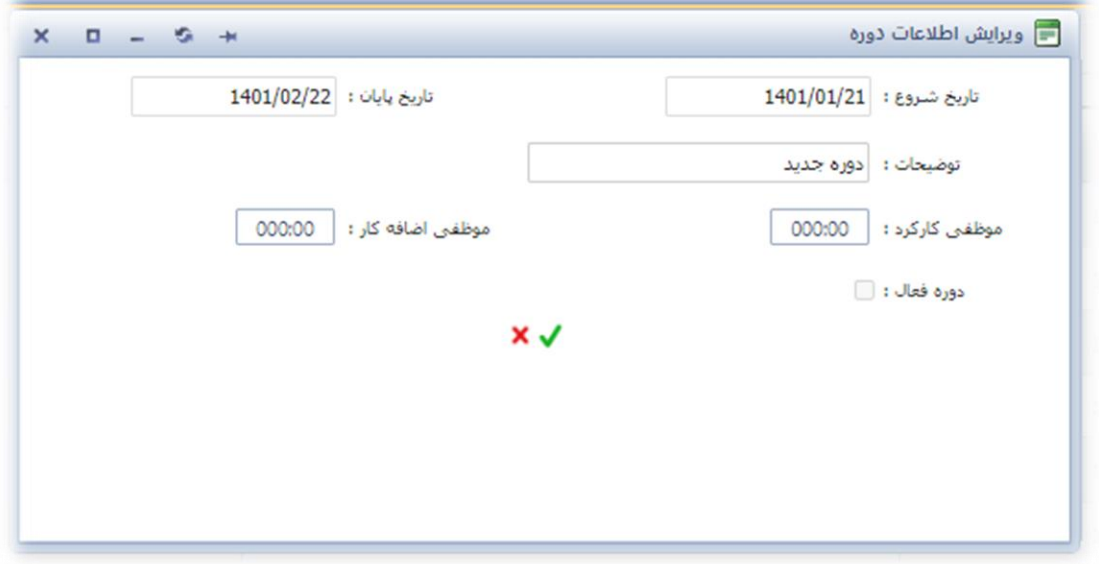

**.2** برای افزودن تعطیالت و تقویم سال جدید، بعد از افزودن سال جدید به منوی اطالعات پایه زیر منوی تقویم می رویم و سال جدیدی که اضافه کردیم را انتخاب می کنیم.

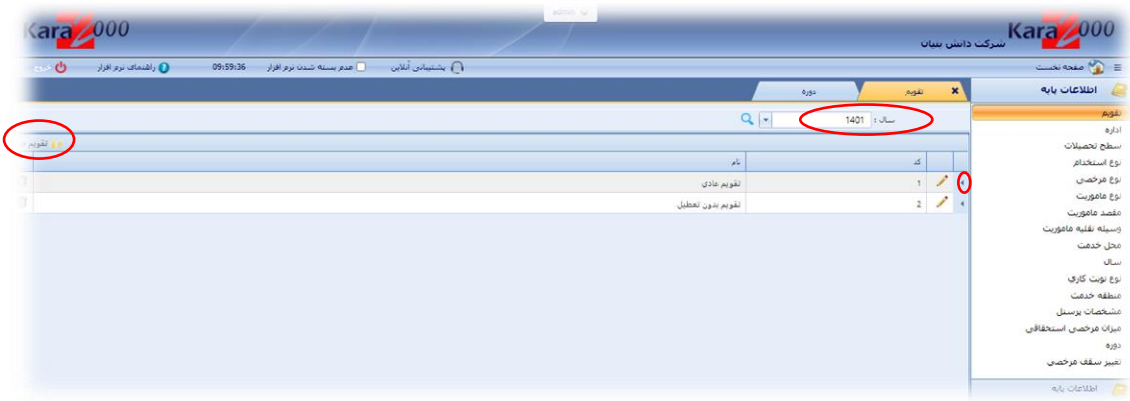

در این قسمت عالوه بر افزودن روزهای تعطیل به تقویم های موجود می توانید تقویم های مختلفی با روز های تعطیل متفاوت ایجاد کنید. سیستم به صورت پیش فرض تقویم های موجود سال های قبل را می سازد و شما فقط باید تعطیالت سال جدید را اضافه کنید. برای افزودن تقویم جدید گزینه <mark>تقویم جدید</mark> را بزنید. یک کد و یک نام برای تقویم انتخاب کنید و گزینه تایید را بزنید تا ایجاد شود.

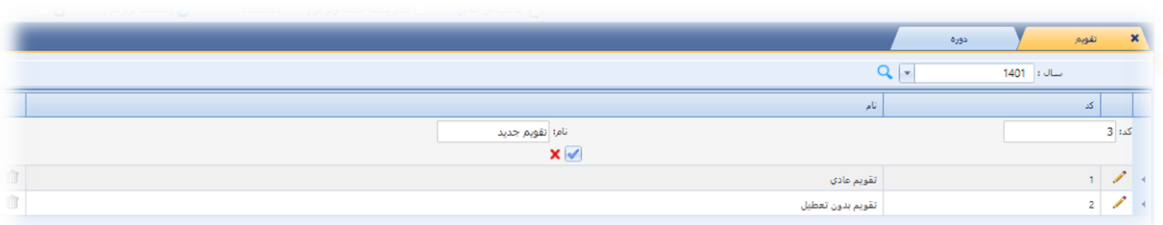

برای افزودن تعطیالت به تقویم های موجود گزینه نمایش تقویم )**Expand** )را بزنید تا تقویم باز شود.

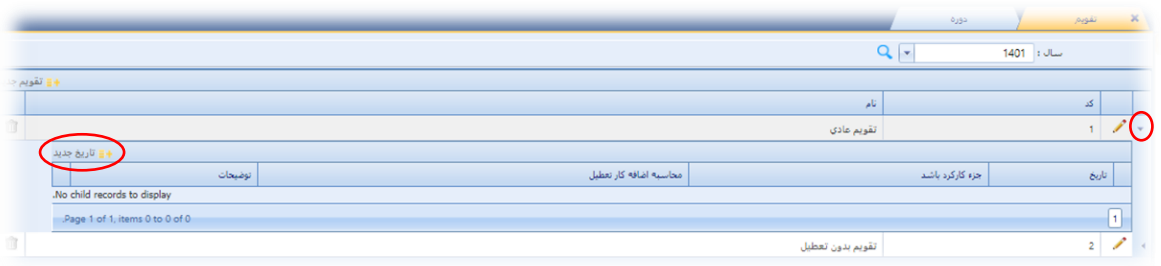

در این قسمت می توانید تعطالت موجود را مشاهده یا تعطیلی جدید را اضافه کنید. برای افزودن تعطیلی جدید <mark>گز*ینه تاریخ جدید* را می زنید.</mark>

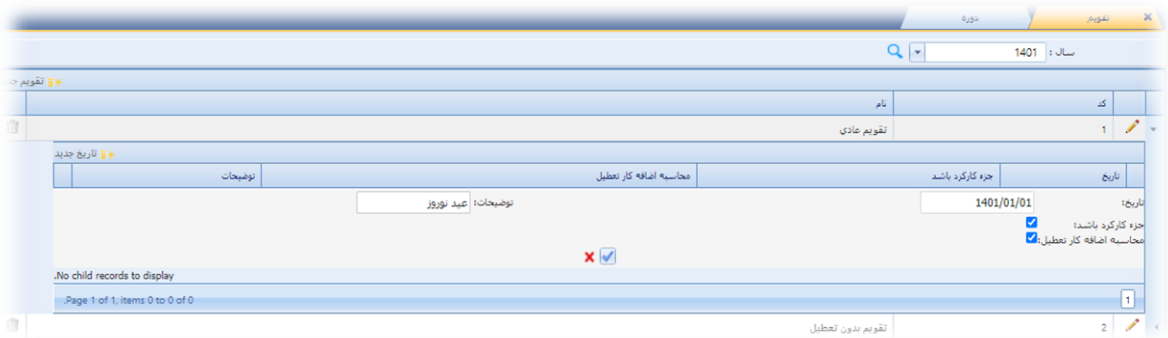

تاریخ تعطیلی مورد نظر را انتخاب می کنید سپس توضیحات مربوطه را می نویسید. در این قسمت **2** گزینه وجود دارد یکی برای جزء کارکرد بودن آن تاریخ و یکی محاسبه اضافه کار روز تعطیل آن روز که هردو را تیک می زنید سپس تایید می کنید. مشاهده می شود که آن روز جزء روز های تعطیل اضافه می شود. برای روز های بعدی نیز همین فرایند را تکرار می کنیم.

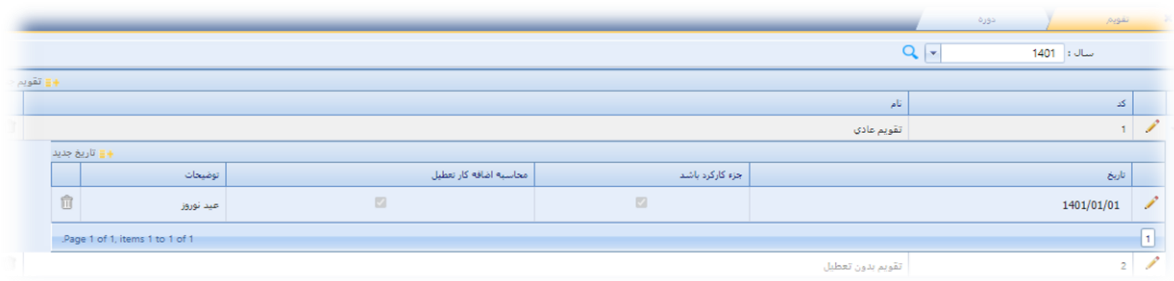

**.3** برای تغییر سال عملیاتی و دوره فعال به منوی تنظیمات زیر منوی سایر تنظیمات می روید و سال جدید و دوره مورد نظر خود را انتخاب می کنید و گزینه ثبت را می زنید تا محاسبات سیستم نیز به سال جدید بروز شود.

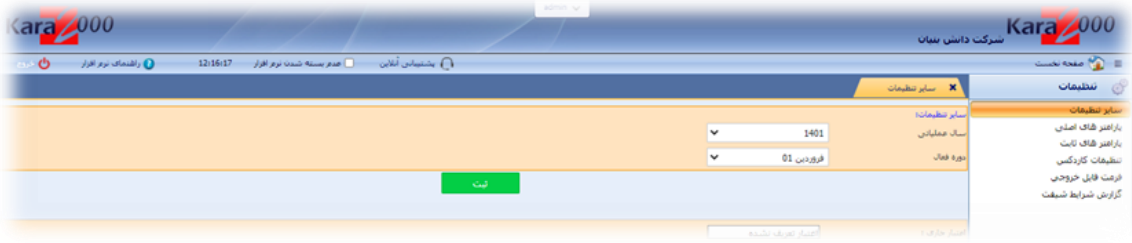